# **Kapotte rug** – video les

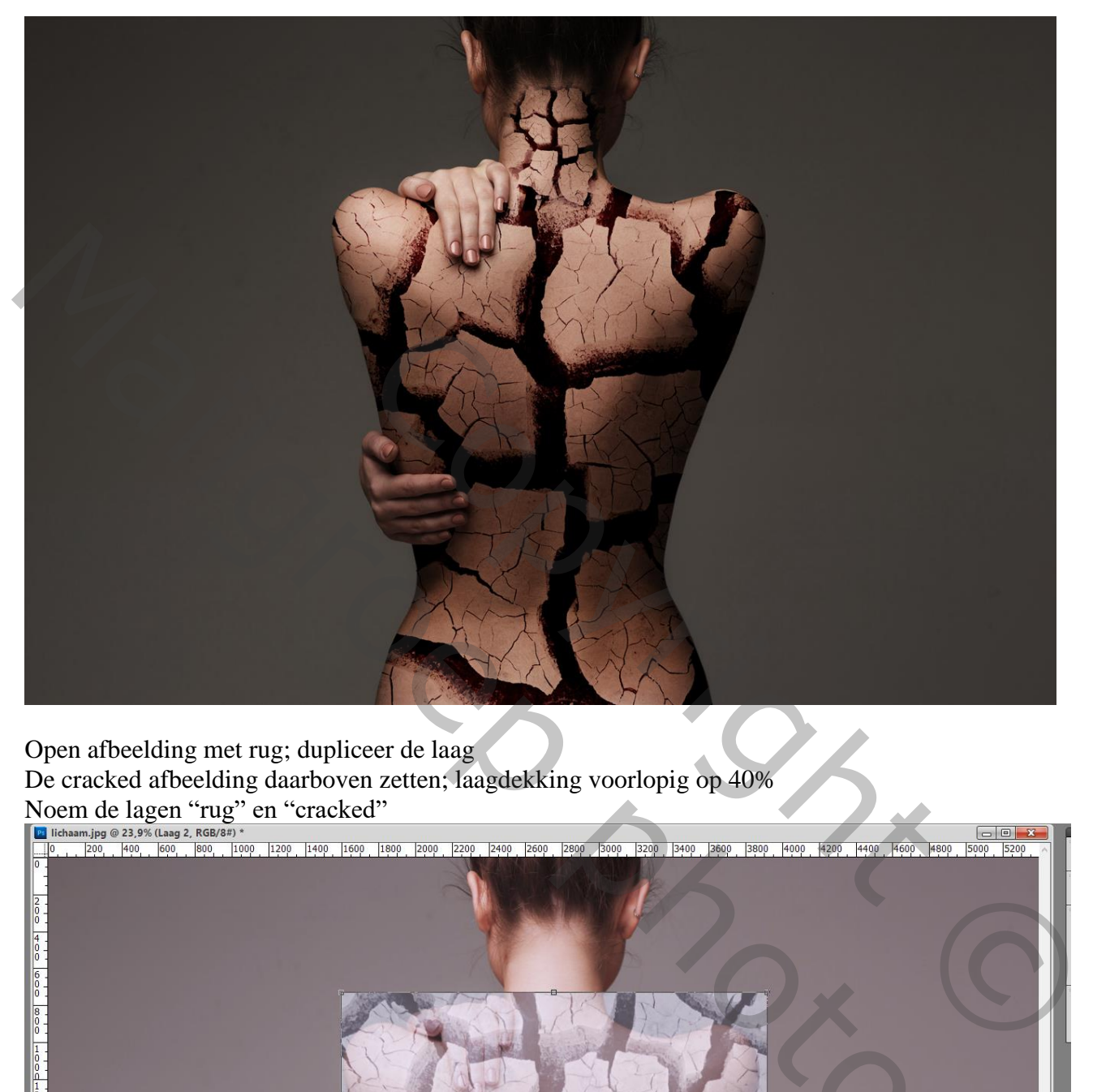

Open afbeelding met rug; dupliceer de laag De cracked afbeelding daarboven zetten; laagdekking voorlopig op 40%

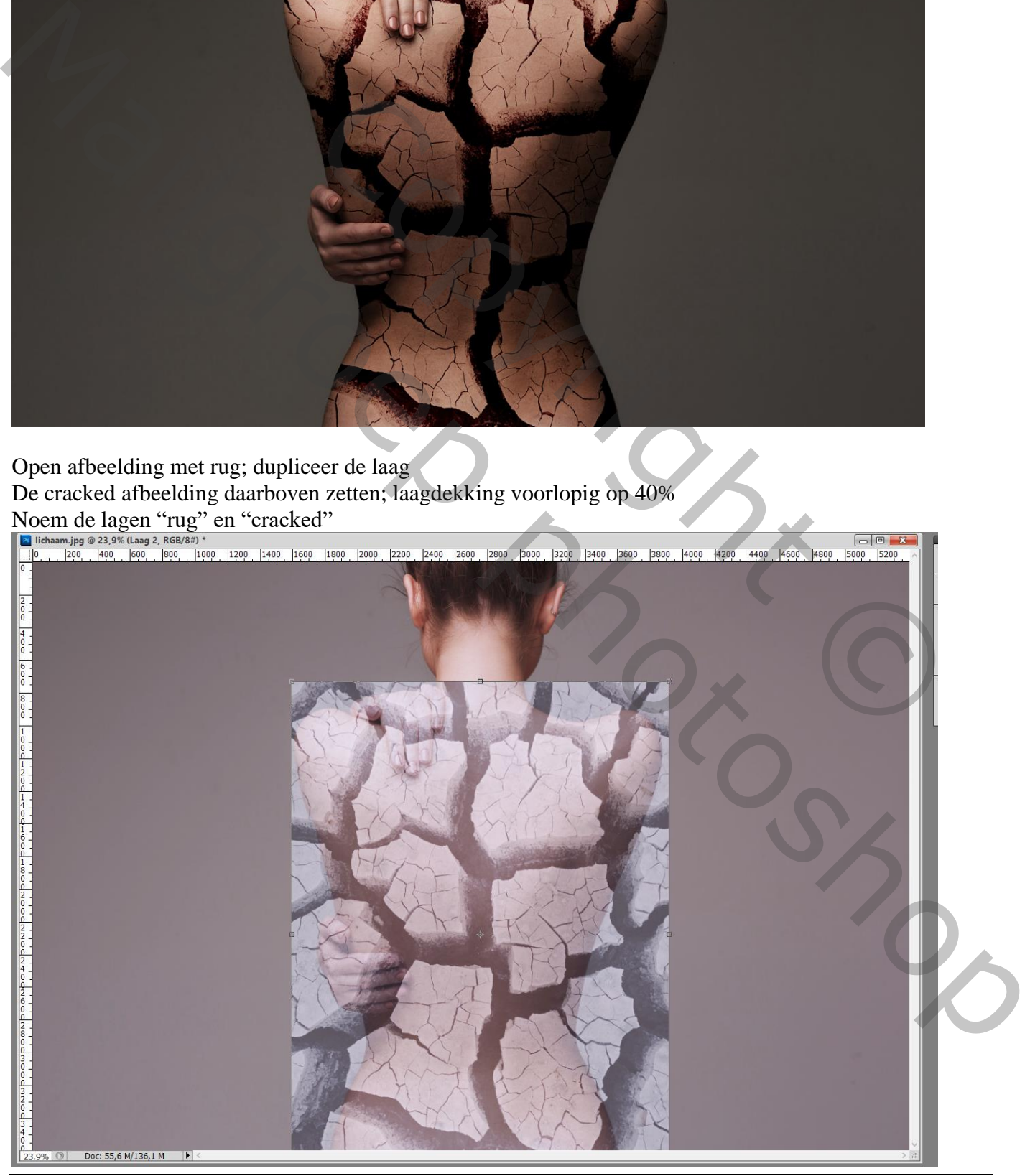

Kapotte rug – blz. 1 Vertaling T

Voeg aan de laag "cracked" een laagmasker toe; hard zwart penseel; delen buiten het lichaam verwijderen

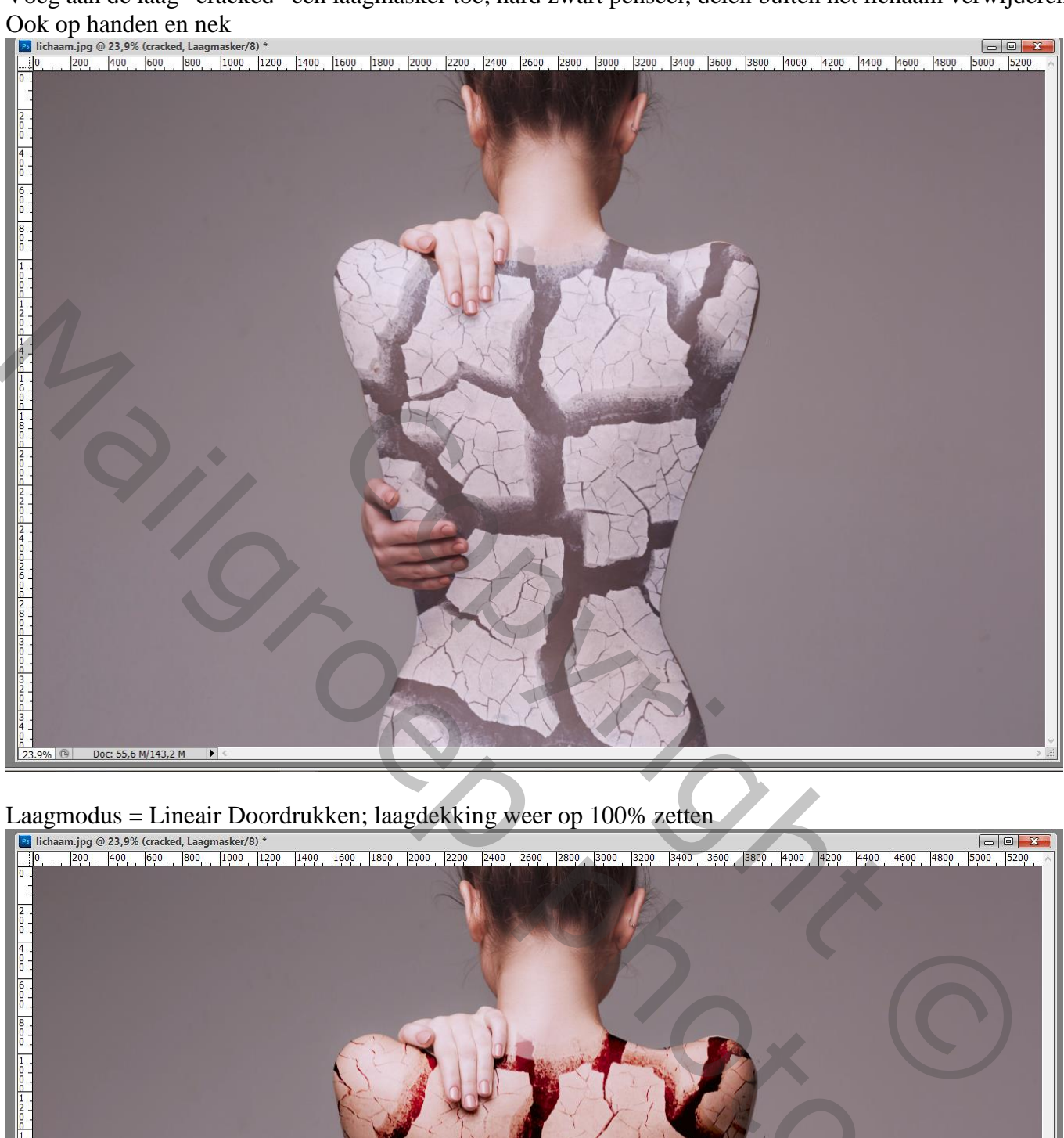

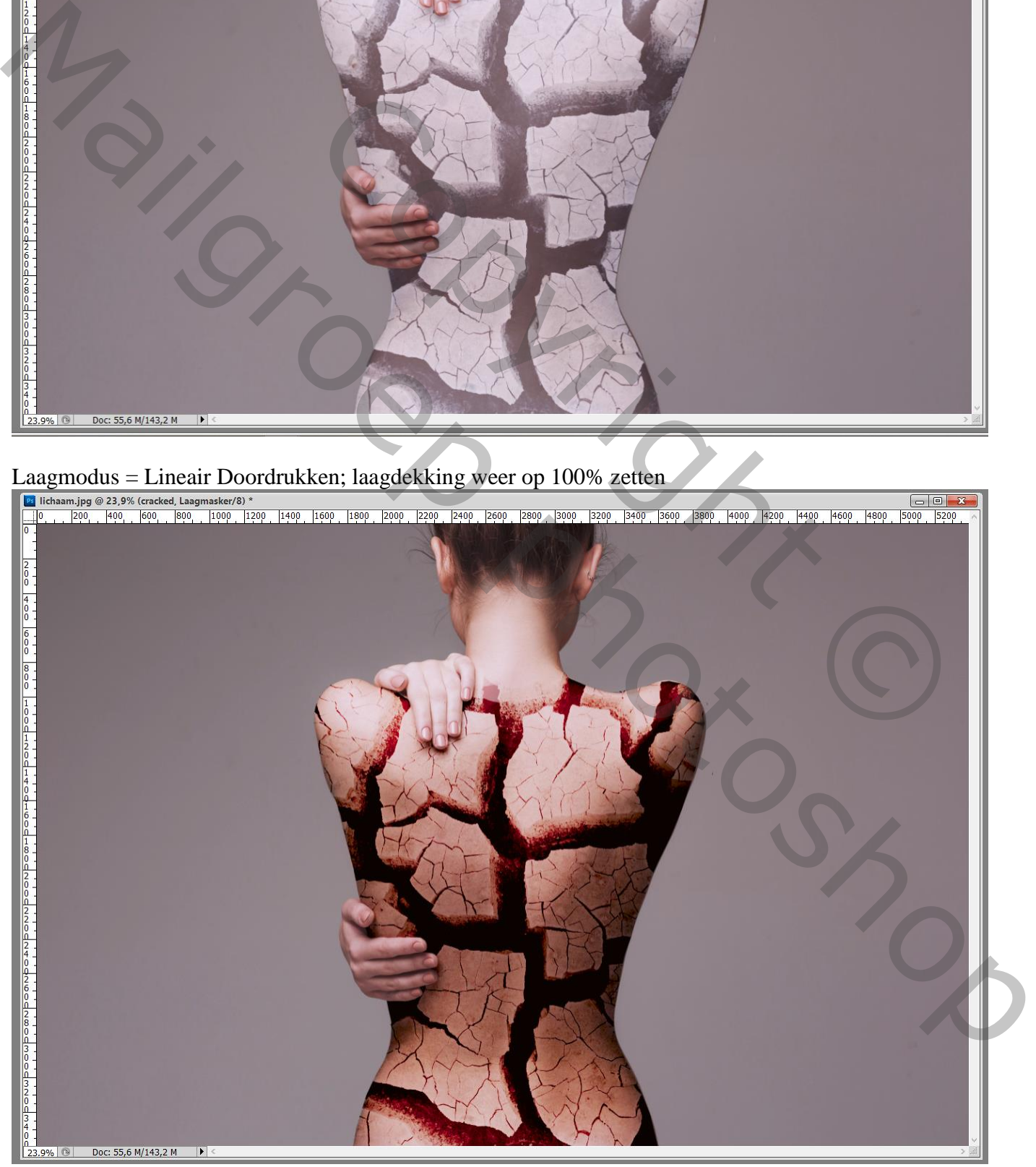

Kapotte rug – blz. 2 Vertaling T

## Laagmasker verder aanpassen indien nodig.

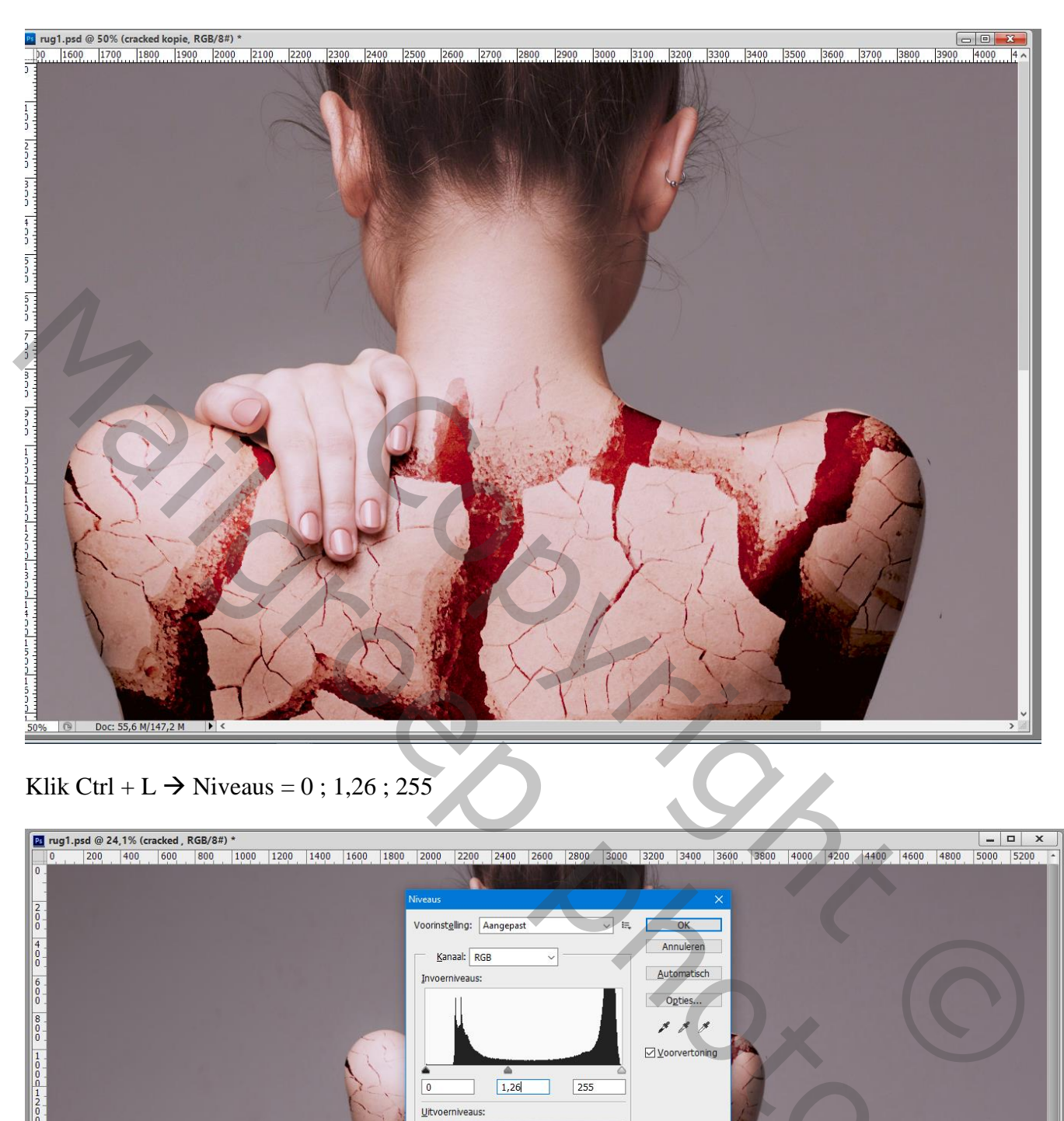

## Klik Ctrl + L  $\rightarrow$  Niveaus = 0; 1,26; 255

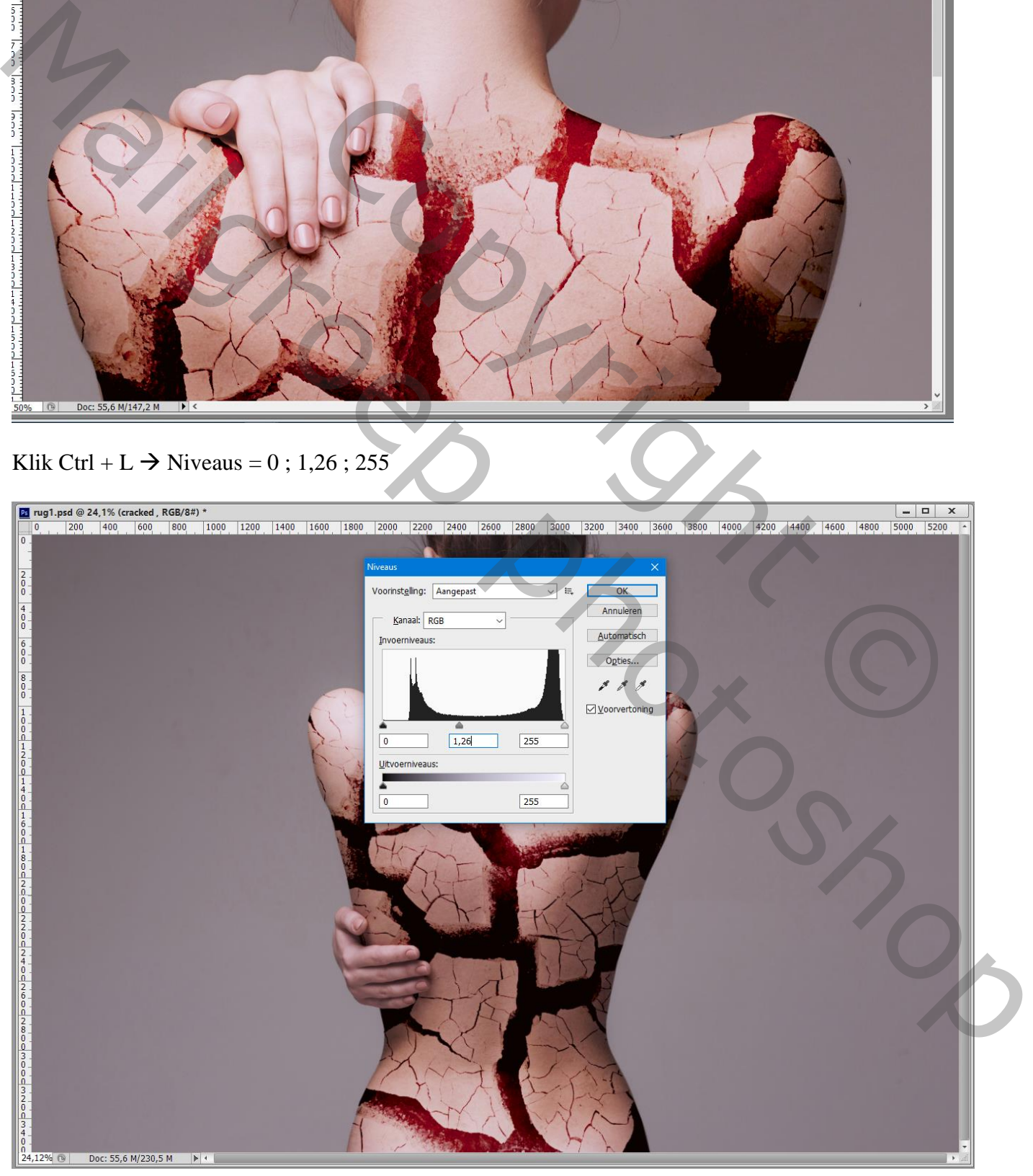

Kapotte rug – blz. 3 Vertaling T

#### Laag "cracked" dupliceren; kleiner maken; boven nek plaatsen Laagmasker bewerken; dekking penseel aanpassen waar nodig!

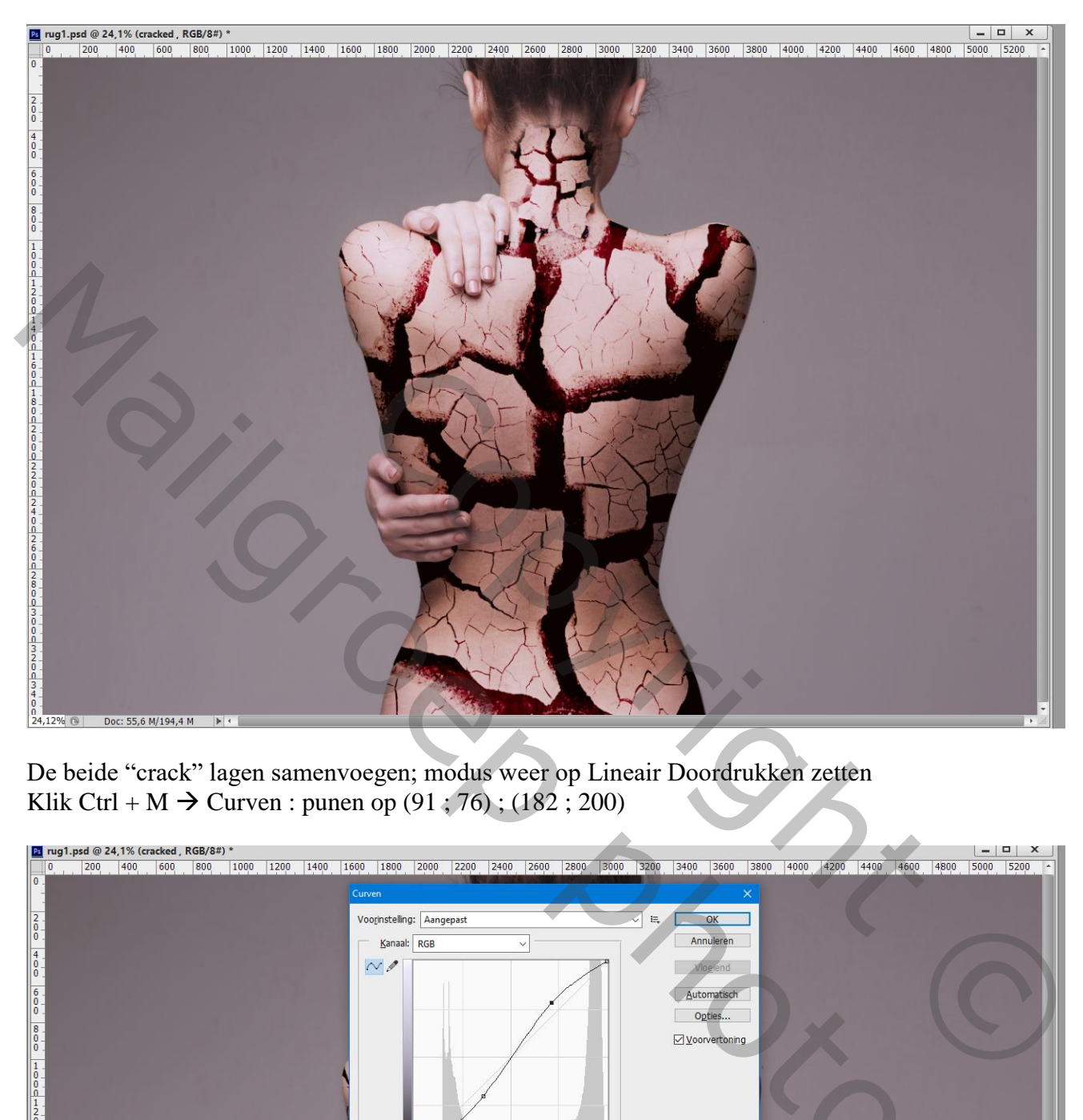

De beide "crack" lagen samenvoegen; modus weer op Lineair Doordrukken zetten Klik Ctrl + M  $\rightarrow$  Curven : punen op (91 ; 76) ; (182 ; 200)

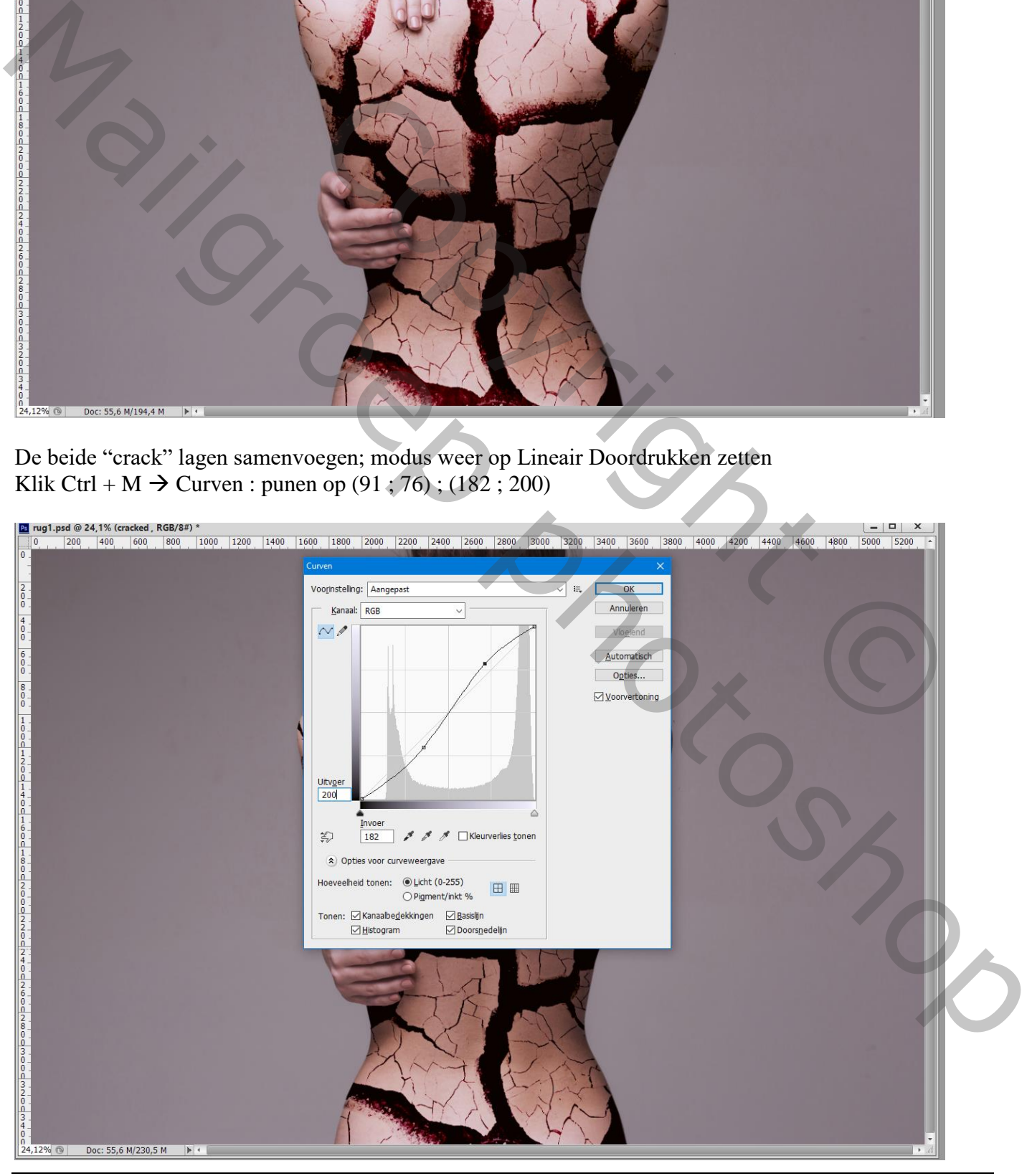

Kapotte rug – blz. 4 Vertaling T

## Voor de laag met "rug" : Ctrl + U  $\rightarrow$  Kleurtoon/Verzadiging' : 0 : -16 ; 0

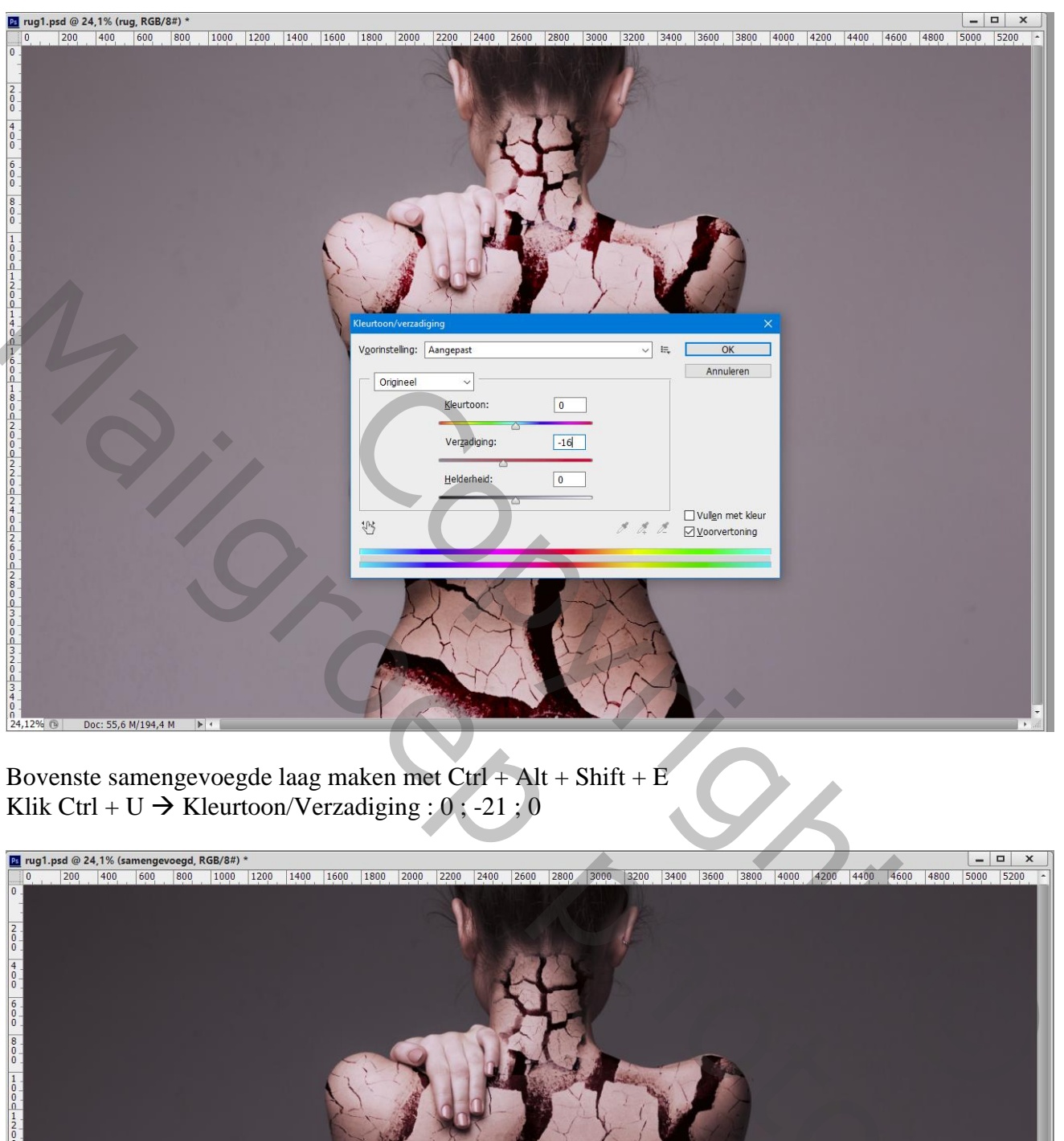

Bovenste samengevoegde laag maken met  $Ctrl + Alt + Shift + E$ Klik Ctrl + U  $\rightarrow$  Kleurtoon/Verzadiging : 0; -21; 0

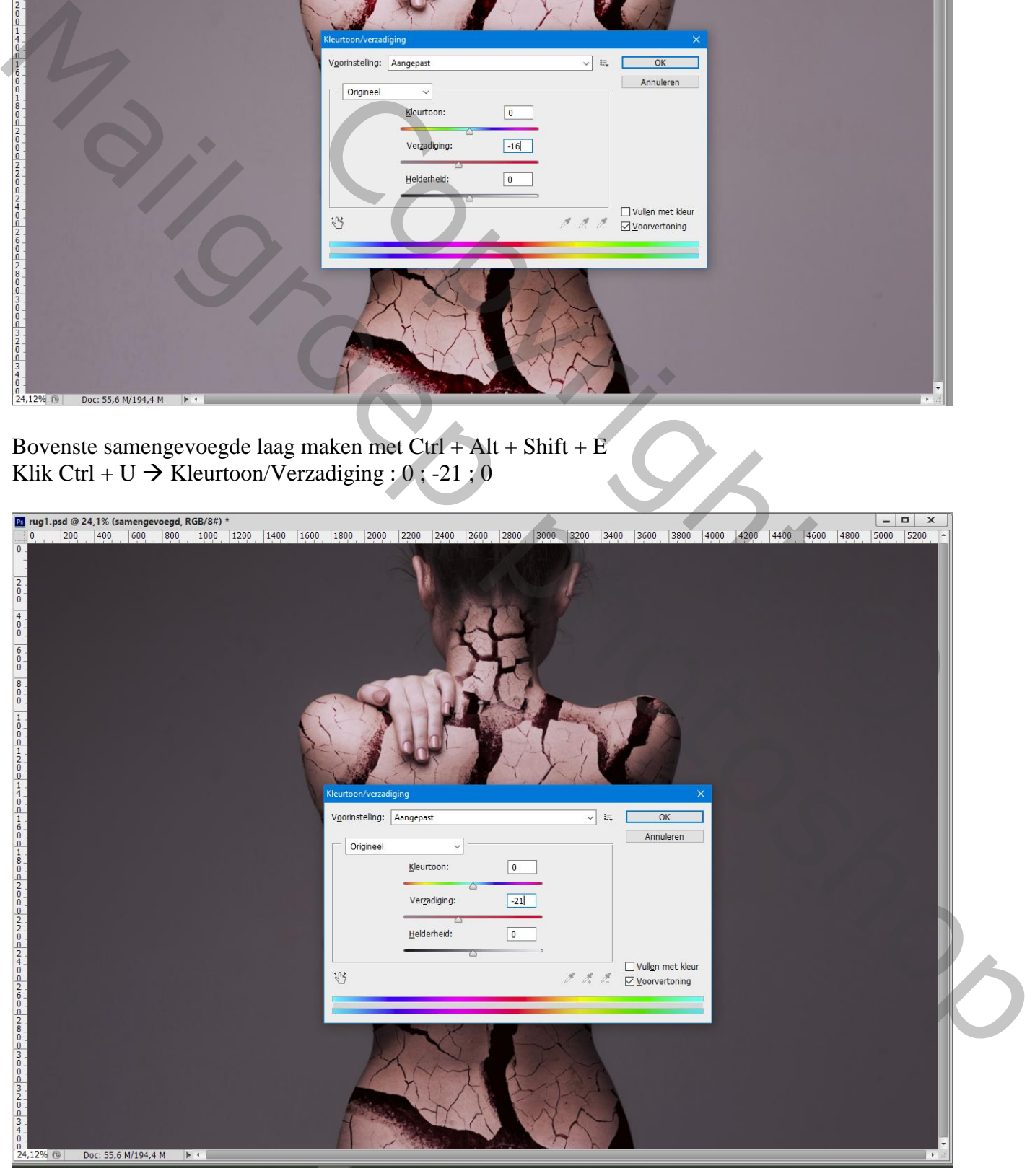

Kapotte rug – blz. 5 Vertaling T

#### Klik Ctrl + M  $\rightarrow$  Curves : punten op (176 ; 128) en (112 ; 56)

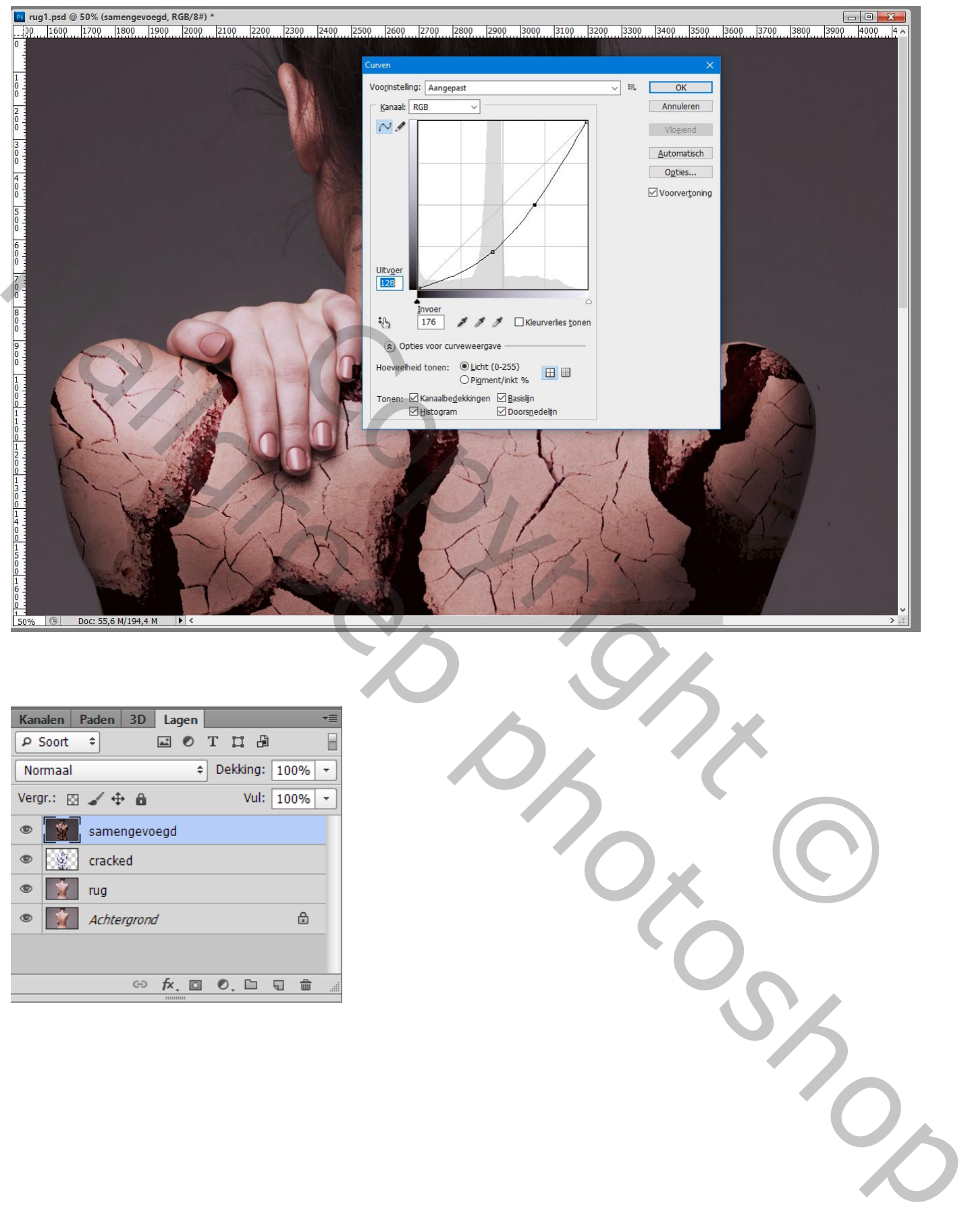

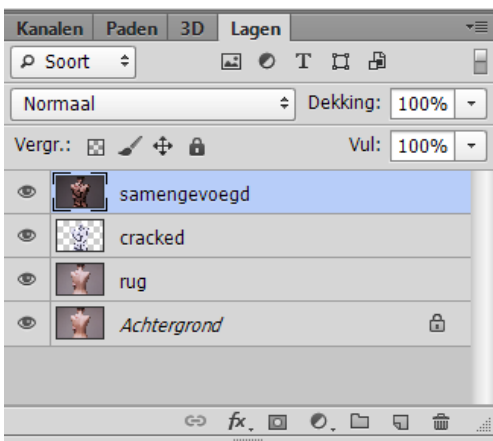

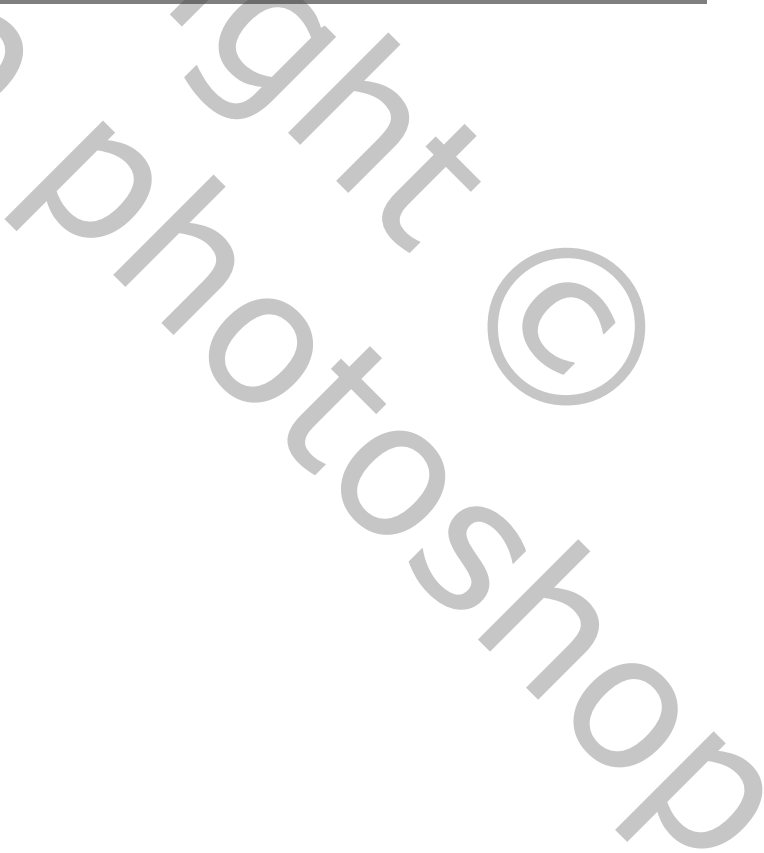